### Last minute prep checklist before going *LIVE* on Broadcast

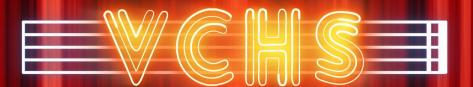

#### Please be prepared

- Log in from laptop/desktop using Chrome
- Close all background and running applications
- Close all browsers and other windows
- Turn off Fb and other notifications on your computer
- If you are able to connect with Ethernet, please do. If not, please disconnect all your other devices from your Wi-Fi network
- Turn off all fans, dishwashers, other noise-making devices and appliances; close doors and windows, and take care of everything else which can make unwanted noises
- If using external mic, set it away from your computer's internal fans
- If you have professional lights, have them ready. If not, please collect as many household lamps as possible, so we can help set up your appearance.
- Position your computer/camera with its back to any sources of bright light, to avoid blinding your camera.
- LOCATE CHAT BUTTON AND KEEP CHAT OPEN
- DO NOT USE "FULL SCREEN" OPTION
- KEEP YOUR MICROPHONE AND CAMERA "ON" THROUGHOUT THE EVENT

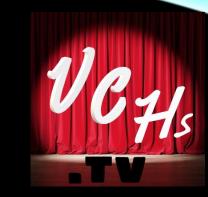

# PREPARE TO STREAM YOUR LIVE PERFORMANCE\*

Broadcasting/streaming technology

\*Property of VCHS, all rights reserved ©

#### START WITH THESE

#### <u>Computer</u>

- Modern Laptop or PC
- Mac laptop
- No phones

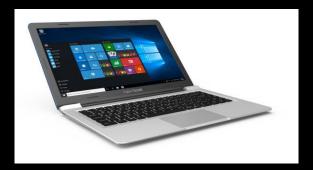

#### Internet connection

- Wired Ethernet is better
- Standard Wi-Fi is ok
- No cell phones and/or mobile (LTE) connections

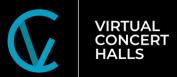

### IMPROVE WITH THIS EQUIPMENT NOT REQUIRED, BUT HIGHLY RECOMMENDED

#### **Ethernet Cable**

Your laptop <u>must</u> be connected to the Router using Ethernet cable

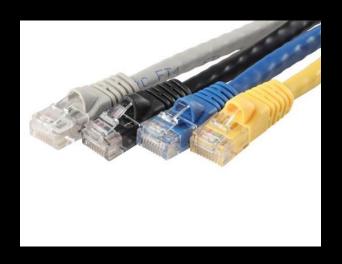

### External USB Streaming microphone

Any USB streaming mic is OK, our recommended ones are on a separate slide

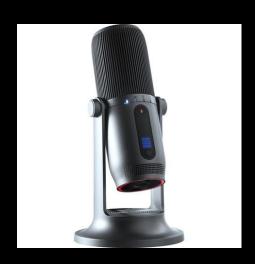

#### External USB webcam

Some modern laptops have built-in high definition cams.

If your built-in camera is not high-definition (720p resolution), you will need an external one.

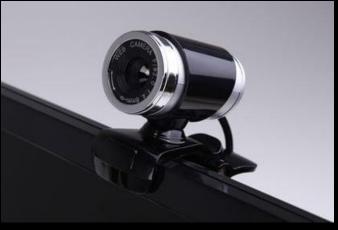

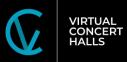

#### TEST YOUR INTERNET SPEED

 Test your Internet speed on the laptop which you plan to use for streams  In order to stream through our system your tech capability to upload/download must be consistently above 4 on the scale of this particular tool

https://testmy.net/

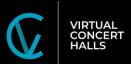

## WIRELESS EARBUDS OR HEADPHONES

To be able to <u>talk/interact</u> you will need an <u>ear</u> device

You can use a wired or a Bluetooth device.

Pair your earbuds ahead of your tech session

If using headphones, plug into USB

Make sure the headphones are charged!

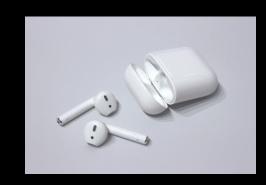

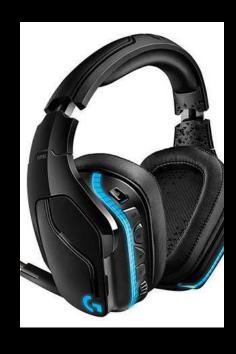

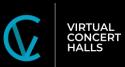

### CONNECTING OPTIONAL EXTERNAL EQUIPMENT

NOT REQUIRED, BUT HIGHLY RECOMMENDED

#### Computer to Router

### Router must be a wired type!

Connect your laptop to your Router using Ethernet cable

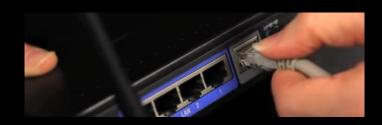

#### Camera to computer

Connect Camera to your laptop through USB port

Make sure your laptop is using the external camera, and NOT the built-in one!

#### Microphone to computer

Connect Microphone to your laptop through USB port

Make sure your laptop is using the external camera, and NOT the built-in one!

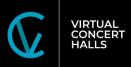

### BUYING THIS EQUIPMENT IS NOT NECESSARY

#### These Microphones, Ethernet cables, adapters are on Amazon

- THRONMAX MDrill One Pro USB Microphone Jet Black Desktop M2P
- Blue Yeti X Professional Condenser USB Microphone with High-Res Metering
- Professional Condenser Microphones
- USB Streaming Podcast PC Microphone, SUDOTACK professional 192KHZ/24Bit Studio Cardioid Condenser Mic Kit with sound card Boom Arm Shock
- Ethernet USB Adapters
- Amazon Basics USB 3.0 to 10/100/1000 Gigabit Ethernet Internet Adapter
- Ethernet Cables
- Cat8 Ethernet Cable, Outdoor&Indoor, 30FT Heavy Duty High Speed 26AWG Cat8 LAN Cable

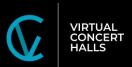

# MAKE SURE ALL YOUR EQUIPMENT IS PLUGGED INTO A WALL BEFORE YOU LOG INTO OUR BROADCAST STUDIO FOR YOUR SHOW!!!

You don't want to get cut off in the middle of your performance because your equipment ran out or charge!

**DISABLE** all screen savers, energy savers, **CLOSE** all background software and browsers!!!

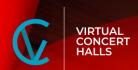

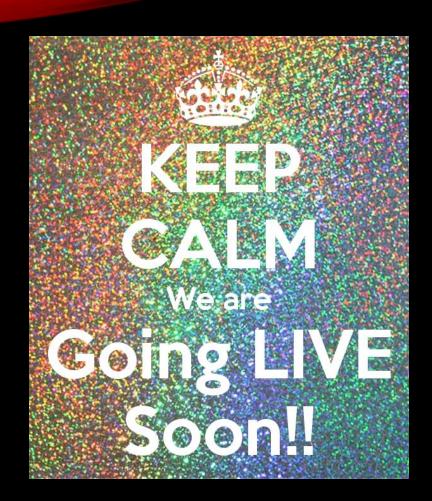

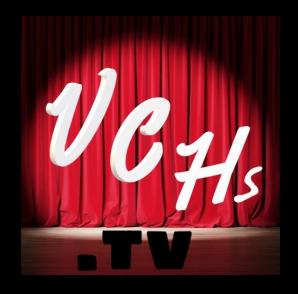

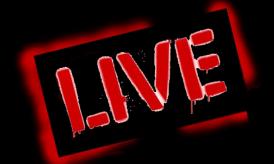

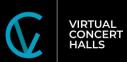

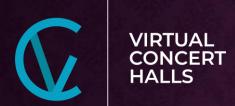

### VCHS RECOMMENDED MICROPHONES FOR MUSICIANS' STREAMING AND ONLINE TEACHING

Budget option for starter streamers, music teachers, and students

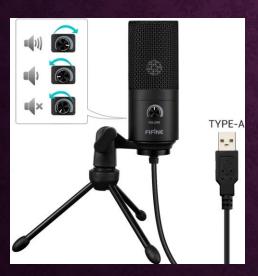

FIFINE Metal USB Microphone, Recording Microphone for Laptop, MAC, or Windows.

- Cardioid Studio Recording
- Vocals
- Voice Overs
   Streaming
- Broadcasting Conferencing

Where to buy: <a href="https://bit.ly/vchsmic">https://bit.ly/vchsmic</a>

Professional well-rounded microphone for performers and high level music instructors

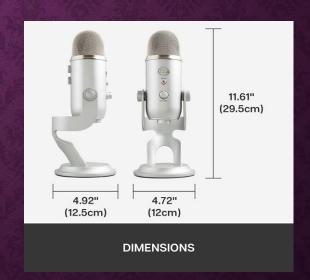

Blue Yeti USB Mic for Recording & Streaming on PC and Mac.

- 3 Condenser Capsules
- 4 Pickup
   Patterns
   Headphone
   Output
- Volume Control, Mic Gain Control Adjustable Stand

Where to buy: <a href="https://bit.ly/vchsmicpro">https://bit.ly/vchsmicpro</a>

### LIGHTS FOR YOUR LIVESTREAMING

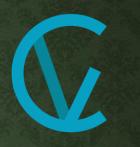

VIRTUAL CONCERT HALLS

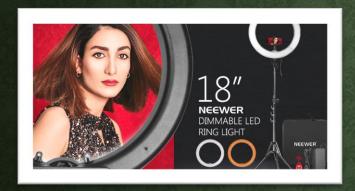

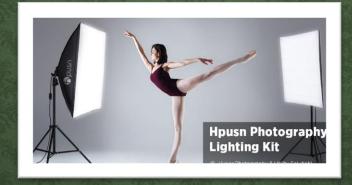

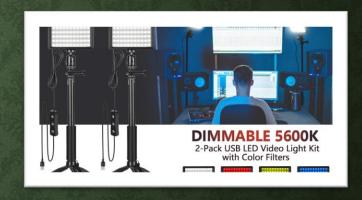

#### Powerful Ring Light

https://www.amazon.com/gp/product/B01LXDNN
BW/ref=ppx\_yo\_dt\_b\_asin\_title\_o08\_s03?ie=UTF8
&psc=1

#### Filtered smooth light

#### Dimmable spotlight

https://www.amazon.com/gp/product/B07T8FBZC 2/ref=ppx yo dt b asin title\_o03\_s00?ie=UTF8& psc=1

# PREPARE TO LIVE STREAM YOUR PERFORMANCE\*

Get your space/home/room ready for broadcasting Secure your equipment Day-of-event checklist

\*Property of VCHS, all rights reserved ©

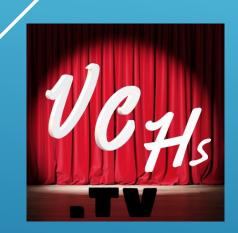

- Turn off noise-making devices, including dishwashers, washing machines, TVs, etc.
- Close all windows and doors to the room.

- Turn on all lights in the room.
- All movable lights must be on the
   opposite side of the room from where you will be performing (behind the laptop)
- Make the background of your spacesimple and uncluttered
- Block all direct light coming from behind you with curtains/green screen/room dividers

### YOUR ROOM MUST BE QUIET AND WELL LIT

- If there's anything in your frame you wouldn't want your niece/mother/grandmother to see, please adjust accordingly!
- Remove or hide all cables, humidifiers, unwanted pieces of décor,
   present your space in a beautiful manner
- Ensure the space is Closed off to people and animals who are not part of the performance
- Try to not to have people or pets walking in the background and reflecting
- Check for possible reflections of unwanted items on windows, mirrors, glossy surfaces of your furniture or music instruments

### KEEP THINGS NEAT. THIS IS A PUBLIC BROADCAST.

 Set up your camera/laptop in a fixed position on a surface which will not move. Position your laptop to resemble the
 view point of an audience
 in a physical performance space.

### TREAT YOUR LAPTOP AS YOUR AUDIENCE

- Mark your space. Affix stickers to the floor or to your furniture/mark with chalk ALL your positions
- Mark positions for all pieces of your equipment. Make sure you will not trip on cables!
- Rehearse moving within the boundaries of your frame. You don't want any "headless" bows during your performance!
- Write down and refresh your Producer's instructions about how to best move between your positions
- Rehearse, rehearse, rehearse!

#### REHEARSE YOUR APPEARANCE

# DAY OF PERFORMANCE FINAL CHECK

Go through this checklist before logging into the Green Room

#### Room Setup

- Lights/Curtains. Position additional lighting behind the camera
- Furniture, loose objects, chairs, decorations (no distraction, keep it plain and clean). Hide all electrical cords.
- AC/Heating/appliances: turn off (no noise). Close doors and windows.

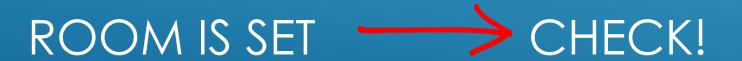

- Web Camera: Check all settings to match the tech check set ups.
- Microphone: Location, follow the set up determined at tech check)
- Check settings to match those determined at tech check
- Microphone mode (use Cardioid unless instructed otherwise)

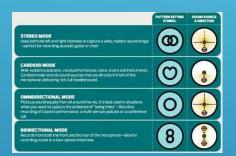

MIC AND CAMERA SET CHECK!

- Plugged into Electrical Outlet
- Connected to Ethernet Cable
- Connected to Web Camera and Blue Yeti
- Sound Settings (Input and Output Configurations)
- Check earphone/headphones settings, make sure Bluetooth connection is stable. If using wired, keep wire from catching on objects

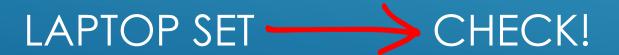

- Use Chrome to Open Broadcast Studio log-in link provided by VCHS (follow live links to Green Room)
- Configure Broadcast Studio required entry audio/video setting
- Enter Broadcast Studio with your full name

BROWSER/LOG-IN SET ----> CHECK!

- No one walking/running/talking nearby
- Unmute laptop & microphone (Blue Yeti or other)
- Performance focus on audience (positioning, eye contact with web camera)
- ▶ Turn off speaker

#### FINAL CHECK!

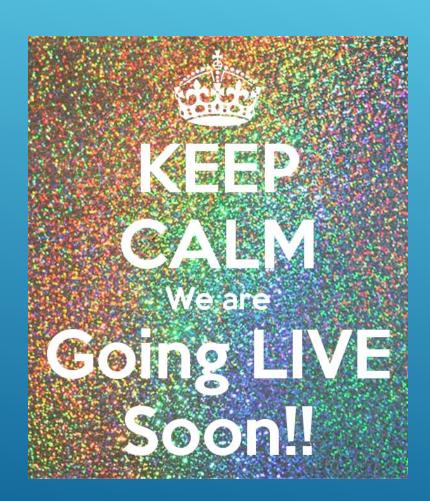

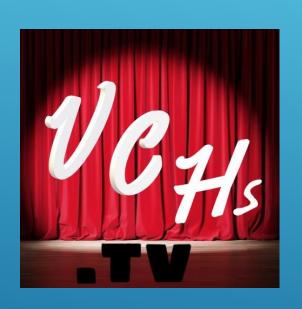

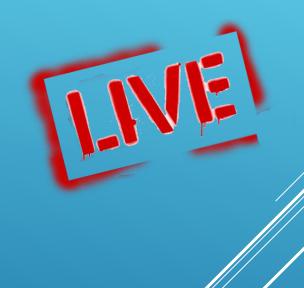